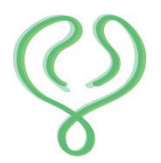

**Urologie im Roncalli-Haus**

Jens Schwalenberg Facharzt für Urologie Medikamentöse Tumortherapie, Palliativmedizin, Andrologie, onkologisch verantwortlicher Arzt

**Max-Josef-Metzger Str. 16 39104 Magdeburg** Tel.: 0391-56283743 Fax: 0391-59778501 info@urologe-magdeburg.de www.urologe-magdeburg.de

Urologie im Roncalli-Haus, Max-Josef-Metzger Str. 16, 39104 Magdeburg

# **Anleitung zur Verwendung der Smartphone-App LIFETIME zum Datenschutzkonformen Empfang von Befunden aus der Arztpraxis**

Warum der ganze Aufwand?

Wir sind als Arztpraxis der Einhaltung der EU-Datenschutz-Grundverordnung verpflichtet ( https://dsgvo-gesetz.de ).

Eine Zusendung von Befunden/ Briefen und im Prinzip auch die normale Kommunikation per unverschlüsselter Mail in Hinblick auf konkrete Fragen ihre Gesundheit betreffend sind daher als kritisch zu bewerten. **----------------------------------------------------------------------------------------------------** 

## **Verwendbar für Handys:**

- iOS (Iphone): ab der iOS Version 10.3
- Android: ab der Android Version 5

## **Installation der App:**

Vom Smartphone aus folgende Seite aufrufen: https://app.lifetime.eu/ und dann über den Link zum App Store oder zum Google play Store kostenfrei installieren

# **Verknüpfung mit der Arztpraxis:**

Wenn die Praxis ihnen das erste Dokument zuschickt, erhalten sie eine SMS in folgendem Format:

Urologie im Roncalli-Haus Magdeburg möchte dir ein Dokument senden.

Schritt 1: LifeTime App laden: https://app.lifetime.eu Schritt 2: Tippe auf folgenden Verifizierungslink: https:// lifetime.eu/s/ E63EXEVPOFATNPKMTIESM6 NM5AASSDYAAPUT6

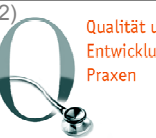

Wenn sie auf den Verifizierungslink klicken (vorher die App installieren!), dann erfolgt die Abfrage ihrer Krankenkassenversichertennummer:

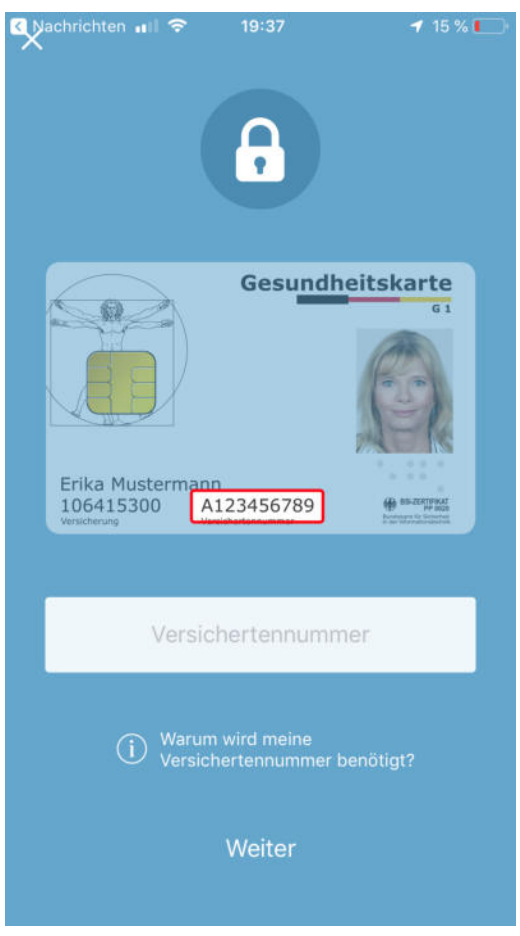

Als gesetzlich Versicherter Patient geben sie hier bitte ihre Nummer von der Krankenkassenkarte, wie oben abgebildet, ein.

Als Privat oder sonstig Versicherter mit bei uns im System hinterlegter Versichertennummer geben sie bitte diese Nummer ein.

Sollte uns keinerlei Versichertennummer vorliegen, verwenden wir zur Verifizierung ihr Geburtsdatum im Format

## DDMMJJ

(also zum Beispiel müsste Herr Jens Georg Spahn, der am 16. Mai 1980 Geburtstag hat, hier dann 160580 eingeben).

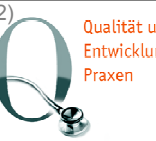

## **Wo ist das Dokument?**

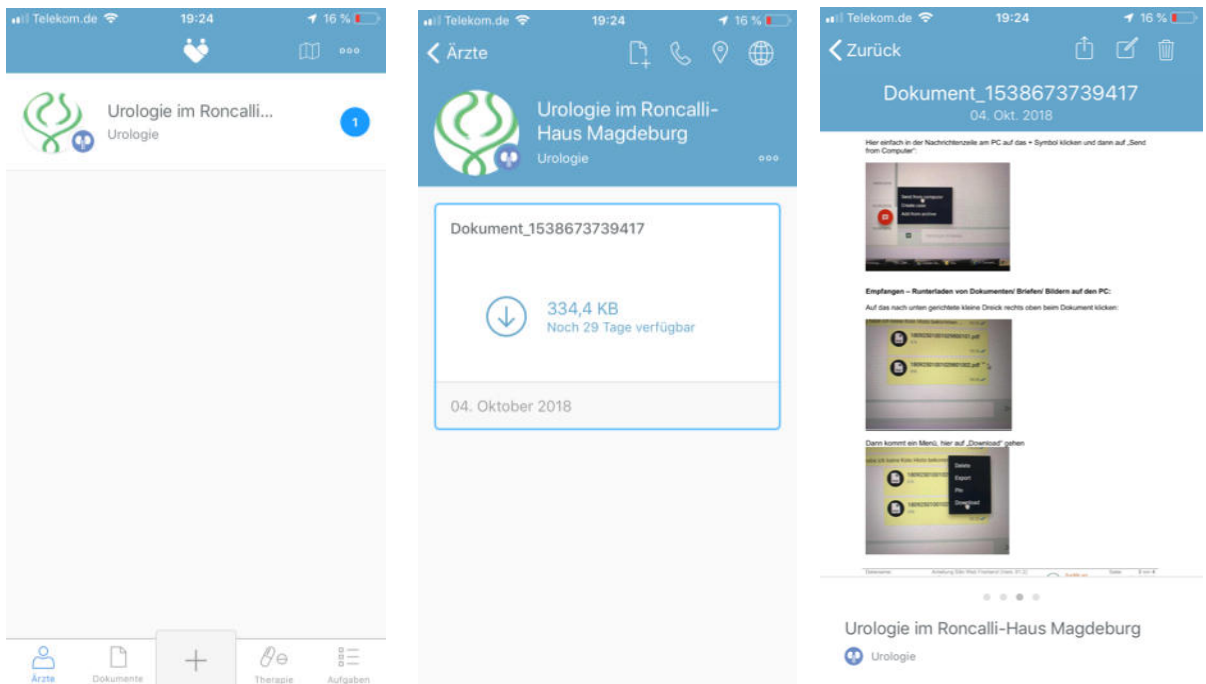

Unter Ärzte auf unsere Praxis gehen, hier sieht man am blauen Kreis mit der Zahl, dass ein neues Dokument verfügbar ist, hier drauf klicken, dann im nächsten Fenster das Dokument runterladen.

## **Empfang neuer Dokumente, wenn die Handnummer schon verifiziert ist:**

In diesem Fall wird keine neue SMS Benachrichtigung verschickt, es wird eine Push Nachricht auf das Handy geschickt.

Das funktioniert natürlich nur, wenn die Push Nachrichten für diese App am Handy aktiviert sind.

Sollten sie also, zum Beispiel nach einer Blutabnahme in der Praxis, bei deaktivierter Push Nachricht auf eine Befundzusendung über die Lifetime App warten, bitte zunächst in der App unter Ärzte unter unserer Praxis nachsehen, ob ein neues Dokument verfügbar ist.

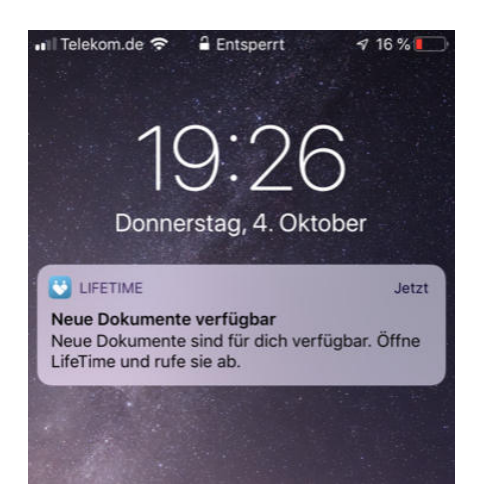

erstellt: J. Schwalenberg am: 04.10.2018 geprüft und freigegeben: J. Schwalenberg am: 04.10.2018. Praxen

Dateiname: Life Time App - Anleitung für Patienten (Vers. 01.2) Seite: **3** von **3** 

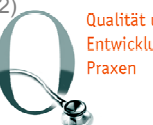